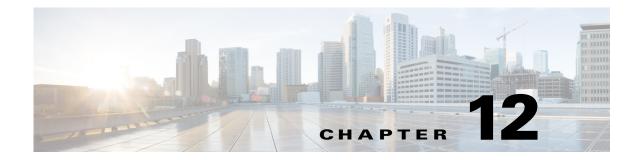

# **Cisco Unified SIP Proxy Security Commands**

Last Updated: November 25, 2019

- crypto key certreq
- crypto key label default
- crypto key delete
- crypto key generate
- show crypto key

Γ

• web session security

## crypto key certreq

To generate a certificate sign request (CSR) to enable the certificate authority to sign a requested certificate, use the crypto key certreq command in module configuration mode. This command does not have a no or default form.

crypto key certreq label label-name url {ftp: | http:}

| Syntax Description           | label label-name                                                                                                    | Requests a CSR for the specified certificate-private key pair.                                                                                                    |
|------------------------------|----------------------------------------------------------------------------------------------------|----------------------------------------------------------------------------------------------------|
|                              | url {ftp:   http:}                                                                                                    | Specifies a remote server as the source of the certificate and key.<br>The system prompts you for more information.                                                                                                    |
| Command Default              | This command has no defaults.                                                                                                    |                                                                                                    |
| Command Modes                | Module configuration (config)                                                                                                    |                                                                                                    |
| Command History              | Cisco Unified SIP Proxy Version                                                                                                    | Modification                                                                                                    |
|                              | 1.0                                                                                                    |                                                                                                    |
| Usage Guidelines             | 1.0<br>The certificate sign request is only                                                                                                    | This command was introduced.                                                                                                    |
| Usage Guidelines             | The certificate sign request is only are not available in Cisco Unified S                                                                                                 | valid after the key is generated. Note that the <b>crypto key</b> commands SIP Proxy and must be entered in module configuration mode.                                                                                                    |
| Usage Guidelines<br>Examples | The certificate sign request is only                                                                                                    | valid after the key is generated. Note that the <b>crypto key</b> commands SIP Proxy and must be entered in module configuration mode.                                                                                                    |
|                              | The certificate sign request is only are not available in Cisco Unified S                                                                                                 | valid after the key is generated. Note that the <b>crypto key</b> commands SIP Proxy and must be entered in module configuration mode. certificate sign request XXXX.                                                                                                    |
|                              | The certificate sign request is only<br>are not available in Cisco Unified S<br>The following example generates a<br>se-10-1-0-0(config)# crypto key                      | valid after the key is generated. Note that the <b>crypto key</b> commands SIP Proxy and must be entered in module configuration mode. certificate sign request XXXX.                                                                                                    |
| Examples                     | The certificate sign request is only are not available in Cisco Unified S<br>The following example generates a se-10-1-0-0(config)# crypto key se-10-1-0-0(config)#       | valid after the key is generated. Note that the <b>crypto key</b> commands<br>SIP Proxy and must be entered in module configuration mode.<br>certificate sign request XXXX.                                                                                                    |
| Examples                     | The certificate sign request is only are not available in Cisco Unified S<br>The following example generates a<br>se-10-1-0-0(config)# crypto key<br>se-10-1-0-0(config)# | valid after the key is generated. Note that the <b>crypto key</b> commands<br>SIP Proxy and must be entered in module configuration mode.<br>certificate sign request XXXX.<br><b>r certreq label XXXX url ftp:</b><br>Description                                                                          |
| Examples                     | The certificate sign request is only are not available in Cisco Unified S<br>The following example generates a se-10-1-0-0(config)# crypto key se-10-1-0-0(config)#       | valid after the key is generated. Note that the <b>crypto key</b> commands<br>SIP Proxy and must be entered in module configuration mode.<br>certificate sign request XXXX.<br><b>certreq label XXXX url ftp:</b><br><b>Description</b><br>Designates a certificate-private key pair as the system default. |

# crypto key label default

To set a certificate and private key pair as the system default, use the **crypto key default** command in module configuration mode. To remove the system default designation from the certificate-key pair, use the **no** form of this command.

crypto key label label-name default

no crypto key label label-name default

| Command Default  | This command has no defaults.                                                                                      |                                                                                                    |
|------------------|----------------------------------------------------------------------------------------------------|----------------------------------------------------------------------------------------------------|
|                  |                                                                                                    |                                                                                                    |
| Command Modes    | Module configuration (config)                                                                                      |                                                                                                    |
| Command History  | Cisco Unified SIP Proxy Version                                                                                    | Modification                                                                                                 |
|                  | 1.0                                                                                                    | This command was introduced.                                                                                 |
| Usage Guidelines | Note that the <b>crypto key</b> command<br>in module configuration mode.                                           | s are not available in Cisco Unified SIP Proxy and must be entered                                           |
|                  | Setting the certificate-key pair allow                                                                             | ws applications such as integrated messaging to use the default knowing the specific label name of the pair. |
|                  | If several certificate-key pairs exist command to designate one of them                                            | on the system and none of them are the system default, use this as the system default.                       |
|                  |                                                                                                    | pair to another, remove the designation from the original pair using assign the designation to the new pair. |
|                  | The <b>no</b> form of this command does system and is no longer designated                                         | not delete the certificate or private key. The pair remains on the as the system default pair.               |
|                  | The system displays an error messa                                                                                 | ge if either of the certificate-key pairs does not exist.                                                    |
| Examples         | The following example designates the system default.                                                               | he certificate-private key pair with the label mainkey.ourcompany as                                         |
|                  | se-10-1-0-0 <b># configure terminal</b><br>se-10-1-0-0(config) <b># crypto key</b><br>se-10-1-0-0(config) <b>#</b> | label mainkey.ourcompany default                                                                             |
|                  | The following example changes the alphakey.myoffice to betakey.myoffice                                            | system default designation from certificate-key pair<br>fice:                                                |
|                  | se-10-1-0-0# configure terminal                                                                                    |                                                                                                    |

1

se-10-1-0-0(config)# no crypto key label alphakey.myoffice default
se-10-1-0-0(config)# crypto key label betakey.myoffice default
se-10-1-0-0(config)# end

#### Related Commands C

| Description                                                                                                    |
|----------------------------------------------------------------------------------------------------|
| Generates a certificate sign request (CSR) to enable the certificate authority to sign a requested certificate. |
| Deletes a certificate-private key pair.                                                                         |
| Generates a certificate-private key pair.                                                                       |
| Displays configured certificate-private key pairs.                                                              |
|                                                                                                    |

# crypto key delete

To delete a certificate and private key pair from the system, use the **crypto key delete** command in module configuration mode. This command does not have a **no** or **default** form.

crypto key delete {all | label label-name}

| Syntax Description           | all                                                                                                    | Deletes all certificate-private key pairs on the system.                                                                                                    |
|------------------------------|----------------------------------------------------------------------------------------------------|----------------------------------------------------------------------------------------------------|
|                              | label label-name                                                                                                    | Deletes the specified certificate-private key pair.                                                                                                    |
| Command Default              | This command has no defaults.                                                                                                    |                                                                                                    |
| Command Modes                | Module configuration (config)                                                                                                    |                                                                                                    |
| Command History              | Cisco Unified SIP Proxy Version                                                                                                    | Modification                                                                                                    |
|                              | 1.0                                                                                                    | This command was introduced.                                                                                                    |
| Usage Guidelines             | configuration mode.                                                                                                    | available in Cisco Unified SIP Proxy and must be entered in module                                                                                                    |
| Usage Guidelines             | configuration mode.                                                                                                    | available in Cisco Unified SIP Proxy and must be entered in module                                                                                                    |
| Usage Guidelines<br>Examples | configuration mode.<br>An error message appears if the spe<br>The following example deletes the<br>se-10-1-0-0# configure terminal                                                                   | ecified certificate-private key pair does not exist.<br>certificate and private key with the name mainkey.ourcompany.                                                                                                    |
|                              | configuration mode.<br>An error message appears if the spe<br>The following example deletes the<br>se-10-1-0-0# configure terminal<br>se-10-1-0-0 (config)# crypto key                               | ecified certificate-private key pair does not exist.<br>certificate and private key with the name mainkey.ourcompany.                                                                                                    |
| Examples                     | configuration mode.<br>An error message appears if the spectrum<br>The following example deletes the<br>se-10-1-0-0# configure terminal<br>se-10-1-0-0 (config)# crypto key<br>se-10-1-0-0 (config)# | ecified certificate-private key pair does not exist.<br>certificate and private key with the name mainkey.ourcompany.                                                                                                    |
| Examples                     | configuration mode.<br>An error message appears if the spectrum<br>The following example deletes the<br>se-10-1-0-0# configure terminal<br>se-10-1-0-0 (config)# crypto key<br>se-10-1-0-0 (config)# | certificate-private key pair does not exist.<br>certificate and private key with the name mainkey.ourcompany.<br>delete label mainkey.ourcompany<br>Description<br>Generates a certificate sign request (CSR) to enable the                                                                                   |
| Examples                     | configuration mode.<br>An error message appears if the spectrum of the following example deletes the se-10-1-0-0# configure terminal se-10-1-0-0 (config)# crypto key se-10-1-0-0 (config)#          | <pre>ecified certificate-private key pair does not exist.<br/>certificate and private key with the name mainkey.ourcompany.<br/>delete label mainkey.ourcompany<br/>Description<br/>Generates a certificate sign request (CSR) to enable the<br/>certificate authority to sign a requested certificate.</pre> |

# crypto key generate

To generate a self-signed certificate and private key, use the **crypto key generate** command in module configuration mode. This command does not have a **no** or **default** form.

crypto key generate [rsa {label label-name | modulus modulus-size} | default]

| Syntax Description | rsa                                                                                 | (Optional) Specifies the algorithm for public key encryption.                                                                                                |
|--------------------|-------------------------------------------------------------------------------------|----------------------------------------------------------------------------------------------------|
|                    | label label-name                                                                    | (Optional) Assigns a name to the certificate-key pair.                                                                                                    |
|                    | modulus modulus-size                                                                | (Optional) Specifies the size of the modulus, which is the base<br>number for generating a key. Valid values are 512 to 1024 and<br>must be a multiple of 8. |
|                    | default                                                                             | (Optional) Assigns the generated certificate-key pair as the system default.                                                                                 |
| Command Default    | The default encryption algorithm is<br>The default label has the form <i>host</i> . |                                                                                                    |
| Command Modes      | Module configuration (config)                                                       |                                                                                                    |
| Command History    | Cisco Unified SIP Proxy Version                                                     | Modification                                                                                                    |
|                    | 1.0                                                                                 | This command was introduced.                                                                                                    |
| Usage Guidelines   | The <b>crypto key</b> commands are not configuration mode.                          | available in Cisco Unified SIP Proxy and must be entered in module                                                                                           |
|                    | If you do not select any keywords of certificate-key pair with a name in            | or do not specify a label, the system automatically generates a the format <i>hostname.domainname</i> .                                                      |
|                    | Use the <b>crypto key generate</b> comm pair as the system default.                 | and or the <b>crypto key label default</b> command to set a certificate-key                                                                                  |
| Examples           | The following example generates a size 750, and assigns the generated               | certificate and private key with the name mainkey.ourcompany, pair as the system default.                                                                    |
|                    | se-10-1-0-0# configure terminal                                                     |                                                                                                    |

| Related | Commands |
|---------|----------|
|---------|----------|

| Command            | Description                                                                                                    |
|--------------------|----------------------------------------------------------------------------------------------------|
| crypto key certreq | Generates a certificate sign request (CSR) to enable the certificate authority to sign a requested certificate. |
| crypto key default | Designates a certificate-private key pair as the system default.                                                |
| crypto key delete  | Deletes a certificate-private key pair.                                                                         |
| show crypto key    | Displays configured certificate-private key pairs.                                                              |
|                    | crypto key certreq<br>crypto key default<br>crypto key delete                                                   |

## show crypto key

To display configured certificate-private key pairs, use the **show crypto key** command in module EXEC mode.

show crypto key {all | label label-name}

| Syntax Description | all                                                                                                    | Displays all configured certificate-private key pairs.              |  |
|--------------------|----------------------------------------------------------------------------------------------------|---------------------------------------------------------------------|--|
|                    | label label-name                                                                                                    | Displays characteristics of the specified certificate-private key   |  |
|                    |                                                                                                    | pair. An error message appears if <i>label-name</i> does not exist. |  |
| ommand Modes       | Module EXEC                                                                                                    |                                                                     |  |
| ommand History     | Cisco Unified SIP Proxy Version                                                                                                    | Modification                                                        |  |
|                    | 1.0                                                                                                    | This command was introduced.                                        |  |
|                    |                                                                                                    |                                                                     |  |
| kamples            | The following is sample output for the show crypto key command:                                                                                      |                                                                     |  |
|                    | se-10-1-0-0# show crypto key la                                                                                                    | bel mainkey.ourcompany                                              |  |
|                    | Label name: mainkey.ourcompany [default]                                                                                                    |                                                                     |  |
|                    | Entry type:Key Entry<br>Creation date: Mon Jun 10 14:23                                                                                              | :09 PDT 2002                                                        |  |
|                    |                                                                                                    | main, OU='', O='', L='', ST='', C=''                                |  |
|                    | Issuer: CN=se-1-100-6-10.localdomain, OU='', O='', L='', ST='', C=''<br>Valid from: Mon Jun 10 14:23:06 PDT 2002 until: Sun Sep 08 14:23:06 PDT 2002 |                                                                     |  |
|                    | Table 1 describes the significant fields shown in the display.                                                                                       |                                                                     |  |
|                    | Table 1         show crypto key Field Descriptions                                                                                                   |                                                                     |  |
|                    | Field                                                                                                    | Description                                                         |  |
|                    | Label name                                                                                                    | Name of the certificate-key pair.                                   |  |
|                    | Entry type                                                                                                    | Method of providing the certificate-key pair.                       |  |
|                    | Creation date                                                                                                    | Date the certificate-key pair was created.                          |  |
|                    | Owner                                                                                                    | Owner of the certificate-key pair.                                  |  |
|                    |                                                                                                    |                                                                     |  |

IssuerIssuer of the certificate-key pair.Valid fromDates for which the certificate-key pair is valid.

#### **Related Commands**

| Command Description |                                                                                                    |
|---------------------|----------------------------------------------------------------------------------------------------|
| crypto key certreq  | Generates a certificate sign request (CSR) to enable the certificate authority to sign a requested certificate. |
| crypto key default  | Designates a certificate-private key pair as the system default.                                                |

| Command             | Description                               |
|---------------------|-------------------------------------------|
| crypto key delete   | Deletes a certificate-private key pair.   |
| crypto key generate | Generates a certificate-private key pair. |

## web session security

To associate a security key for accessing the Cisco Unified SIP Proxy GUI using HTTPS, use the **web** session security command in Cisco Unified SIP Proxy configuration mode. To disable HTTPS access to the Cisco Unified SIP Proxy GUI session, use the **no** or **default** form of this command.

web session security keylabel labelname

no web session security keylabel labelname

default web session security keylabel

| Syntax Description | keylabel label-name                                                                                                    | Associates the certificate-key pair to the HTTPS connection.                                                                                                    |
|--------------------|----------------------------------------------------------------------------------------------------|----------------------------------------------------------------------------------------------------|
| Command Modes      | Cisco Unified SIP Proxy configura                                                                                                    | tion                                                                                                    |
| Command History    | Cisco Unified SIP Proxy Version                                                                                                    | Modification                                                                                                    |
|                    | 8.5                                                                                                    | This command was introduced.                                                                                                    |
|                    | 10.1                                                                                                    | HTTPS is enabled by default. The command <b>no web session</b> security keylabel <i>labelname</i> is disabled.                                                                                                    |
| Usage Guidelines   | <ul> <li>key. Use the crypto key generate of generated and associated with HTT access to the Cisco Unified SIP Process for Cisco Unified SIP Proxy Relemanually generate a crypto key and SIP Proxy Release 10.1 supports of keylabel labelname is disabled. The second statement of the second statement of the second statem</li></ul> | ease 10.1 onwards, HTTPS is enabled by default. You need not<br>1 pass it to the web session security to enable HTTPS. Cisco Unified<br>nly TLS v1.2 for HTTPS. The command <b>no web session security</b><br>erefore all the HTTP requests will be redirected to HTTPS. Only the |
| Examples           |                                                                                                    | e remaining connections are logged out.<br>crypto key, and then associates it to HTTPS to enable HTTPS access                                                                                                    |
|                    | <pre>se-10-1-0-0#config t se-10-1-0-0(config)# crypto key Key generation in progress. Ple The label name for the key is m se-10-1-0-0(config)# web session</pre>                                                                                                    | ease wait                                                                                                    |
|                    | The following example disables HT                                                                                                    | TTPS on the session:                                                                                                    |
|                    | se-10-1-0-0(config)# no web sea                                                                                                    | ssion security keylabel mainkey.ourcompany                                                                                                    |

ſ

The following sample output indicates the behavior of Cisco Unified SIP Proxy 10.1, when trying to run the command **no web session security keylabel** *labelname*:

se-10-1-0-1(config)#no web session security keylabel mainkey.ourcompany
!!! INFO: HTTPS is the only web interface option for this version of vCUSP.
Hence, no web session security is disabled.

| Related Commands | Command             | Description                               |
|------------------|---------------------|-------------------------------------------|
|                  | crypto key generate | Generates a certificate-private key pair. |

web session security